[Apache HTTP](#page-54-0) Server 2.4 Problem Diagnosis

Jeff Trawick

Using tools [inside the web](#page-6-0)

[Looking from](#page-21-0) the outside

[build the code](#page-29-0)

[Compare with](#page-44-0) httpd 2.2 and

<span id="page-0-0"></span>

## Apache HTTP Server 2.4 Problem Diagnosis

Jeff Trawick

November 6, 2012

 $\mathbf{E} = \mathbf{A} \oplus \mathbf{A} + \mathbf{A} \oplus \mathbf{A} + \mathbf{A} \oplus \mathbf{A} + \mathbf{A} \oplus \mathbf{A} + \mathbf{A} \oplus \mathbf{A} + \mathbf{A} \oplus \mathbf{A} + \mathbf{A} \oplus \mathbf{A} + \mathbf{A} \oplus \mathbf{A} + \mathbf{A} \oplus \mathbf{A} + \mathbf{A} \oplus \mathbf{A} + \mathbf{A} \oplus \mathbf{A} + \mathbf{A} \oplus \mathbf{A} + \mathbf{A} \oplus \mathbf{A} + \mathbf{A$ 

 $QQ$ 

# Table of Contents

#### [Apache HTTP](#page-0-0) Server 2.4 Problem Diagnosis

- Jeff Trawick
- 
- 
- Using tools [inside the web](#page-6-0)
- [Looking from](#page-21-0) the outside
- [build the code](#page-29-0)
- [Compare with](#page-44-0) httpd 2.2 and
- 
- **[Introduction](#page-2-0)**
- 2 [What kinds of issues encountered](#page-4-0)
- **3** [Using tools inside the web server](#page-6-0)
- 4 [Looking from the outside](#page-21-0)
- 5 [What if you build the code differently](#page-29-0)

**KORK ERKER ER AGA** 

- 6 [Compare with httpd 2.2 and nginx](#page-44-0)
- 7 [References and further reading](#page-53-0)

#### Introduction — Who am I?

#### [Apache HTTP](#page-0-0) Server 2.4 Problem Diagnosis

Jeff Trawick

#### [Introduction](#page-2-0)

- Using tools
- [Looking from](#page-21-0) the outside
- [build the code](#page-29-0)
- [Compare with](#page-44-0) httpd 2.2 and
- <span id="page-2-0"></span>
- Since 2000 I've worked on Apache httpd and APR.
- A lot of that time I had customer support responsibilities.
- I've been very interested in patches to httpd or new httpd capabilities which make it easier to diagnose problems.
- **This year I've been able to revisit some earlier efforts on** httpd diagnosability; I'll mention a few of these projects (or experiments) during this talk.

### Introduction — What will we attempt to cover?

[Apache HTTP](#page-0-0) Server 2.4 Problem Diagnosis

Jeff Trawick

#### [Introduction](#page-2-0)

- 
- Using tools
- [Looking from](#page-21-0) the outside
- [build the code](#page-29-0)
- [Compare with](#page-44-0) httpd 2.2 and
- [and further](#page-53-0)
- Cover the basics in a reasonably broad manner, but when in doubt be sure to touch on new httpd 2.4 features since knowledge of basic httpd debugging techniques is prevalent.
- Summarize the techniques which are different with httpd 2.2.
- Conclude with some examples showing how debugging issues with nginx can differ considerably.

### What kinds of issues encountered

[Apache HTTP](#page-0-0) Server 2.4 Problem Diagnosis

Jeff Trawick

[What kinds of](#page-4-0) issues encountered

Using tools [inside the web](#page-6-0)

[Looking from](#page-21-0)

[build the code](#page-29-0)

[Compare with](#page-44-0) httpd 2.2 and

<span id="page-4-0"></span>References

**■** Crash

- Hang of server
- Stall of individual requests
- **Termination**
- Bad response time
- **EXT** Limited concurrency without problem symptoms
- High CPU
- High memory
- High consumption of other pooled resources
- Incorrect output wrong transformation
- Incorrect output missing/bad protocol element

**KORK ERKER ER AGA** 

### Non-problems

[Apache HTTP](#page-0-0) Server 2.4 Problem Diagnosis

Jeff Trawick

[What kinds of](#page-4-0) issues encountered

Using tools [inside the web](#page-6-0)

[Looking from](#page-21-0) the outside

[build the code](#page-29-0)

[Compare with](#page-44-0) httpd 2.2 and

[and further](#page-53-0)

- Validate behavior of new software/configuration
- Understand steady-state behavior for baseline when  $\mathcal{L}$ something is wrong

**KORKA SERKER ORA** 

#### Using tools inside the web server

[Apache HTTP](#page-0-0) Server 2.4 Problem Diagnosis

Jeff Trawick

Using tools [inside the web](#page-6-0) server

[Looking from](#page-21-0) the outside

[build the code](#page-29-0)

[Compare with](#page-44-0) httpd 2.2 and

<span id="page-6-0"></span>

- **Logging (the information itself, the timestamp, information** about other processing at about the same time)
- OS-level tools (view use of resources, whether discrete items like files or continuous like
- CPU-, code-level tools (determine what code is running frequently, what is running for the request, analyze memory references, walk through the processing of a request, etc.)

# Careful with logging!

[Apache HTTP](#page-0-0) Server 2.4 Problem Diagnosis

Jeff Trawick

Using tools [inside the web](#page-6-0) server

[Looking from](#page-21-0) the outside

[build the code](#page-29-0)

[Compare with](#page-44-0) httpd 2.2 and

[and further](#page-53-0)

As you increase the level of logging, you increase the chances that private data will be logged.

- **Passwords**
- Session keys
- ???

Of particular interest:

 $\blacksquare$  mod dumpio, mod log config when configured to log certain request or response header files, mod log forensic, http when configured at higher trace levels, ...

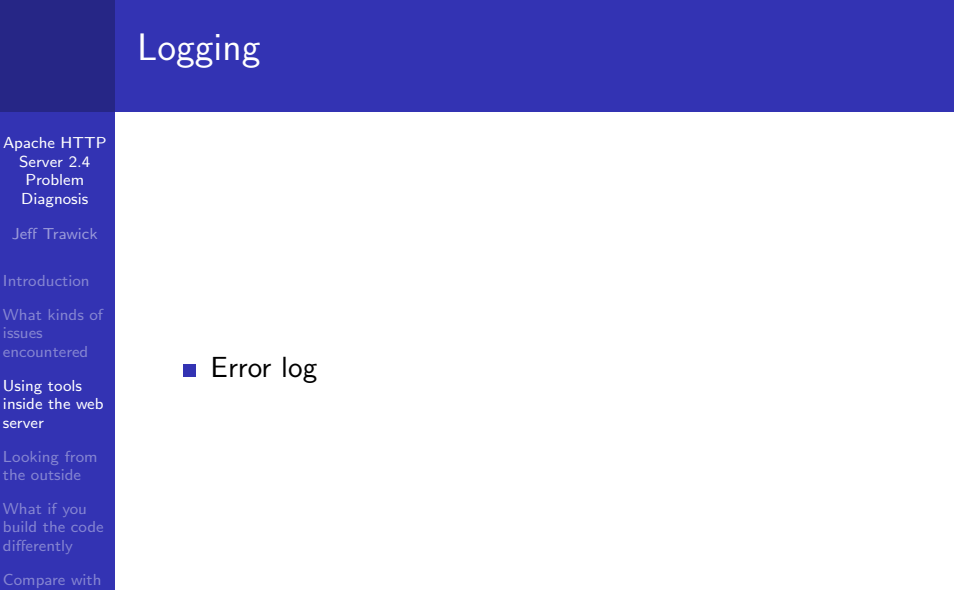

イロト イ御 トイミト イミト ニミー りんぴ

[Compare with](#page-44-0) httpd 2.2 and

## Error log records

[Apache HTTP](#page-0-0) Server 2.4 Problem Diagnosis

Jeff Trawick

Using tools [inside the web](#page-6-0) server

[Looking from](#page-21-0)

[build the code](#page-29-0)

[Compare with](#page-44-0) httpd 2.2 and

#### ■ Configurable content

Fields dropped when information is unavailable

■ Third-party modules can implement their own fields

**KORKA SERKER ORA** 

Typical message:

```
[Sun Oct 28 13:37:27.676386 2012] \
[-:error] \setminus[pid 14340:tid 140625844377344] \
[client 127.0.0.1:50837]mod_wsgi (pid=14340): Target WSGI script \
'/home/trawick/myhg/apache/documents/AC20\
12EU/lookup.wsgi' does not contain WSGI a\
pplication 'application'.
```
# Detailed logging only for specified client IP

[Apache HTTP](#page-0-0) Server 2.4 Problem **Diagnosis** 

Jeff Trawick

Using tools [inside the web](#page-6-0) server

[Looking from](#page-21-0)

[build the code](#page-29-0)

[Compare with](#page-44-0) httpd 2.2 and

```
LogLevel info
<Location />
<If "%{REMOTE_ADDR} =~ /127.0.0/">
LogLevel trace8
</If>
</Location>
```
- Only works once request processing has reached a certain point. Connection-level issues which occur before that point won't be logged.
	- The unexpected Location container works around a bug which sf may have fixed since yesterday.

### Detailed logging for problematic requests

**KORK ERKER ER AGA** 

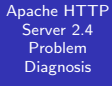

Jeff Trawick

Using tools [inside the web](#page-6-0) server

[Looking from](#page-21-0) the outside

[build the code](#page-29-0)

[Compare with](#page-44-0) httpd 2.2 and

LogLevel info <Location /problem/> LogLevel trace8 </Location>

# (Mostly) HTTP layer logging at different levels

[Apache HTTP](#page-0-0) Server 2.4 Problem Diagnosis

Jeff Trawick

Using tools [inside the web](#page-6-0) server

[Looking from](#page-21-0) the outside

[build the code](#page-29-0)

[Compare with](#page-44-0) httpd 2.2 and

[core:trace5] Request received from client: GET / HTTP/1.1 [http:trace4] Headers received from client: [http:trace4] Connection: keep-alive [http:trace4] Cache-Control: max-age=0 [http:trace4] User-Agent: Mozilla/5.0 (X11; Linux x86\_64 [http:trace4] Accept: text/html,application/xhtml+xml,ap [http:trace4] Accept-Encoding: gzip, deflate, sdch [http:trace4] Accept-Language: en-US, en; q=0.8  $[http:trace4]$  Accept-Charset: ISO-8859-1,utf-8;q=0.7,\*;q [http:trace4] If-None-Match: \\"2d-4b1922bade1c0\\"  $[http:trace4]$  If-Modified-Since: Sat, 12 Nov 2011 23:41: [http:trace3] Response sent with status 304, headers: [http:trace5] Date: Tue, 06 Nov 2012 12:18:57 GMT  $[http:trace5]$  Server: Apache/2.4.4-dev (Unix) OpenSSL/1.

# mod log debug

#### [Apache HTTP](#page-0-0) Server 2.4 Problem Diagnosis

Jeff Trawick

Using tools [inside the web](#page-6-0) server

[Looking from](#page-21-0) the outside

[build the code](#page-29-0)

[Compare with](#page-44-0) httpd 2.2 and

- Configurable debug logging mechanism using new LogMessage directive.
- Different ways to think of it:
	- Generate custom trace or error messages for processing of interest to you.
	- **Track interesting values as they change (or not) during** request processing.
- **Conditional expression support with access to dynamic** values is provided by the new  $ap\_expr$  support.
	- <http://httpd.apache.org/docs/2.4/expr.html>

## $mod$  log debug – sample configuration

[Apache HTTP](#page-0-0) Server 2.4 Problem **Diagnosis** 

Jeff Trawick

Using tools [inside the web](#page-6-0) server

[Looking from](#page-21-0)

[build the code](#page-29-0)

[Compare with](#page-44-0) httpd 2.2 and

[and further](#page-53-0)

```
# Log some module's request note at all phases
# of processing (but only if set)
<Location />
  LogMessage "%{note:mod_your_debug}" hook=all \
    "expr=-T %{note:mod_your_debug}"
</Location>
# Log when a location is requested as a subrequest
<Location /dir/file1/>
 LogMessage "subrequest to /dir/file1/" \
    hook=type_checker "expr=-T %{IS_SUBREQ}"
</Location>
# Log when a particular error is encountered
LogMessage "Timeout from %{REMOTE_ADDR}" \
    "expr=%{REQUEST_STATUS} = 408"
```
**KORKA SERKER ORA** 

### mod\_dump\_io

- [Apache HTTP](#page-0-0) Server 2.4 Problem Diagnosis
- Jeff Trawick
- 
- 
- Using tools [inside the web](#page-6-0) server
- [Looking from](#page-21-0) the outside
- [build the code](#page-29-0)
- [Compare with](#page-44-0) httpd 2.2 and
- 
- This is a way to trace the raw, unencrypted data exchange into the error log.
- A packet trace is often preferable (when feasible), but this module is trivial to use as long as there aren't production environment issues.

**KORKA SERKER ORA** 

### mod dump io output

[Apache HTTP](#page-0-0) Server 2.4 Problem Diagnosis

Jeff Trawick

[What kinds of](#page-4-0)

Using tools [inside the web](#page-6-0) server

[Looking from](#page-21-0) the outside

[build the code](#page-29-0)

[Compare with](#page-44-0)

[and further](#page-53-0)

LogLevel info dumpio:trace7 DumpIOInput On DumpIOOutput On

**KORK ERKER ER AGA** 

### mod dump io output

#### [Apache HTTP](#page-0-0) Server 2.4 Problem **Diagnosis**

Jeff Trawick

Using tools [inside the web](#page-6-0) server

[Looking from](#page-21-0)

[build the code](#page-29-0)

httpd 2.2 and

(extraneous info removed in order to fit)

```
dumpio_in [getline-blocking] 0 readbytes
dumpio_in (data-HEAP): 20 bytes
dumpio_in (data-HEAP): GET /dir/ HTTP/1.1\r\n
dumpio_in [getline-blocking] 0 readbytes
dumpio_in (data-HEAP): 22 bytes
```
...

dumpio\_in (data-HEAP): Connection: keep-alive\r\n

**KORKA SERKER ORA** 

# Catching requests which do not finish

[Apache HTTP](#page-0-0) Server 2.4 Problem **Diagnosis** 

Jeff Trawick

Using tools [inside the web](#page-6-0) server

[Looking from](#page-21-0) the outside

[build the code](#page-29-0)

[Compare with](#page-44-0) httpd 2.2 and

LoadModule log\_forensic\_module modules/mod\_log\_forensic.so ForensicLog logs/forensic.log

This logs the start and end of the request along with all of the request headers.

+UJggYn8AAQEAAAs1da4AAAAA|GET / HTTP/1.1|Host... -UJggYn8AAQEAAAs1da4AAAAA

check\_forensic will scan the log and determine which  $\mathcal{L}^{\mathcal{A}}$ requests didn't finish cleanly.

**KORKA SERKER ORA** 

■ Compare with mod\_whatkilledus, described later.

## Where did that error message come from?

[Apache HTTP](#page-0-0) Server 2.4 Problem Diagnosis

Jeff Trawick

[What kinds of](#page-4-0)

Using tools [inside the web](#page-6-0) server

[Looking from](#page-21-0) the outside

[build the code](#page-29-0)

[Compare with](#page-44-0) httpd 2.2 and

#### **n** module id in error log:

[core:info] [pid 4373:tid 140043736946432] ... AH00128

**n** whoops, missing module id (needs a minor tweak for httpd 2.4):

... [-:info] [pid 8889:tid 140363200112416] mod\_wsgi (

(We know the module because it includes it in the message, but there's no guarantee of that.)

... [-:error] [pid 14883:tid 140625458312960] 1

- ... [-:error] [pid 14883:tid 140625458312960] 2
- ... [-:error] [pid 14883:tid 140625458312960] 3
- ... [-:error] [pid 14883:tid 140625458312960] 4

(I think that might be mod wsgi logging stderr from a script????? I don't remember what I was doing at the time.)

# Warning! Gratituitous plug for weird feature!

[Apache HTTP](#page-0-0) Server 2.4 Problem **Diagnosis** 

Jeff Trawick

Using tools [inside the web](#page-6-0) server

[Looking from](#page-21-0) the outside

[build the code](#page-29-0)

[Compare with](#page-44-0) httpd 2.2 and

[and further](#page-53-0)

Sick feature that might be useful in cases where no module id is available or the logger is a utility function:

- $\blacksquare$  mod backtrace has the capability of adding a backtrace to error log messages in certain conditions. ErrorLogFormat ... [%{/AH00128/}B] ...
- If the search string appears in the message, a mini-backtrace will appear as an additional field in the error log record.

... [0x7f75aaa7c6a4<0x7f75aaa7c962<0x45993a<0x45 \ a096<0x442f6f] ... AH00128:...

(highly dependent on symbols and OS-specific backtrace APIs)

**KORK STRAIN A BAR SHOP** 

<http://emptyhammock.com/projects/httpd/diag/>

### Looking from the outside

- [Apache HTTP](#page-0-0) Server 2.4 Problem Diagnosis
- Jeff Trawick
- 
- [What kinds of](#page-4-0)
- Using tools [inside the web](#page-6-0)

#### [Looking from](#page-21-0) the outside

- [build the code](#page-29-0)
- httpd 2.2 and
- <span id="page-21-0"></span>[and further](#page-53-0)

**Examining resource use** 

**KORK ERKER ER AGA** 

■ tracing activity

## System call trace

- [Apache HTTP](#page-0-0) Server 2.4 Problem Diagnosis
- Jeff Trawick
- 
- [What kinds of](#page-4-0)
- Using tools [inside the web](#page-6-0)

#### [Looking from](#page-21-0) the outside

- [build the code](#page-29-0)
- httpd 2.2 and
- [and further](#page-53-0)
- strace/truss/dtruss
- FreeBSD: fstat, procstat, ss, smem

 $2990$ 

# Looking inside the process with a debugger

[Apache HTTP](#page-0-0) Server 2.4 Problem **Diagnosis** 

Jeff Trawick

Using tools [inside the web](#page-6-0)

#### [Looking from](#page-21-0) the outside

[build the code](#page-29-0)

[Compare with](#page-44-0) httpd 2.2 and

Basic information: Backtraces

■ gdb

- **Most platforms (even Windows, using MinGW gdb on** MinGW build of httpd)
- **Basic use:**

gdb /path/to/httpd pid-or-corefile (gdb) thread apply all bt full (but other commands may be useful too)

#### ■ pstack

Solaris (I learned through bad experiences to pretend that pstack isn't available on Linux)

**KORKA SERKER ORA** 

■ Use:

```
pstack pid-or-corefile
```
(but pflags and pldd information is also good)

# Getting more debugging information

[Apache HTTP](#page-0-0) Server 2.4 Problem Diagnosis

Jeff Trawick

Using tools [inside the web](#page-6-0)

#### [Looking from](#page-21-0) the outside

[build the code](#page-29-0)

[Compare with](#page-44-0) httpd 2.2 and

 $\blacksquare$  The backtraces (with variables if available) are most important, but more information is available if you ask for it.

**KORK STRAIN A BAR SHOP** 

- gdb, more details:
	- (gdb) info sharedlibrary
	- (gdb) info threads
	- (gdb) thread apply all bt full
	- (gdb) thread apply all x/i \$pc
- $\blacksquare$  Solaris /proc tools:
	- # pstack 13579
	- # pldd 13579
	- # pflags 13579

### Example output

[Apache HTTP](#page-0-0) Server 2.4 Problem Diagnosis

Jeff Trawick

[What kinds of](#page-4-0)

Using tools [inside the web](#page-6-0)

#### [Looking from](#page-21-0) the outside

[build the code](#page-29-0)

[Compare with](#page-44-0) httpd 2.2 and

[and further](#page-53-0)

Jeff, this is where you show ubuntu64.core.collect.gdbout and solaris10.core.pstackout.

K ロ ▶ K @ ▶ K 할 > K 할 > 1 할 > 1 이익어

### Umm, what do you do with that?

[Apache HTTP](#page-0-0) Server 2.4 Problem Diagnosis

Jeff Trawick

Using tools [inside the web](#page-6-0)

#### [Looking from](#page-21-0) the outside

[build the code](#page-29-0)

[Compare with](#page-44-0) httpd 2.2 and

Recognize normal behavior  $\mathcal{L}_{\mathcal{A}}$ 

- Determine where crash likely occurred
- Determine definitively where crash occurred

**KORK ERKER ER AGA** 

(similar issues for hang)

# Umm, what does that stuff mean? (cont.)

[Apache HTTP](#page-0-0) Server 2.4 Problem Diagnosis

Jeff Trawick

- 
- 
- Using tools [inside the web](#page-6-0)

#### [Looking from](#page-21-0) the outside

[build the code](#page-29-0)

[Compare with](#page-44-0) httpd 2.2 and

- Perplexing (?) problem: Show that output to an httpd developer and they can quickly determine the important parts (i.e., pick the interesting thread)
	- or determine that there's nothing interesting, which can be just as important
- Users typically report the least interesting thread from the coredump, which wastes there time and ours.
- Some sort of automatic annotation/explanation would be useful.
	- **Descriptions of normal activity**
	- **Bug numbers for backtraces that match known problems**

**KORKAR KERKER EL VOLO** 

 $\blacksquare$  et cetera

#### Demo

[Apache HTTP](#page-0-0) Server 2.4 Problem Diagnosis

Jeff Trawick

[What kinds of](#page-4-0)

[inside the web](#page-6-0)

#### [Looking from](#page-21-0) the outside

[build the code](#page-29-0)

[Compare with](#page-44-0) httpd 2.2 and

Jeff, this is where you go to http://emptyhammock.com/projects/httpd/explore/. Try loading PR36497.gdbout, PR53870.pstackout, ubuntu64.core.collect.gdbout).

**KORKA SERKER ORA** 

## What if you build the code differently

[Apache HTTP](#page-0-0) Server 2.4 Problem Diagnosis

Jeff Trawick

Using tools [inside the web](#page-6-0)

[Looking from](#page-21-0) the outside

What if you [build the code](#page-29-0) differently

[Compare with](#page-44-0) httpd 2.2 and

<span id="page-29-0"></span>

Improving general debuggability of the generated code by  $\mathcal{L}_{\mathcal{A}}$ affecting code generation or symbols

**KORK STRAIN A BAR SHOP** 

- Enabling optional run-time checks
- Enabling third-party exception hooks  $\mathcal{L}_{\mathcal{A}}$
- Enabling third-party tracing of API hooks

### Different code generation for debugging

[Apache HTTP](#page-0-0) Server 2.4 Problem Diagnosis

Jeff Trawick

Using tools [inside the web](#page-6-0)

[Looking from](#page-21-0) the outside

What if you [build the code](#page-29-0) differently

[Compare with](#page-44-0) httpd 2.2 and

- Adding symbols, not stripping executable
- Disabling in-lining of functions for better diagnosablity
- Disabling other optimization so that more variables can be checked

**KORKA SERKER ORA** 

(huge YMMV)

## General debug capabilities not built in by default

[Apache HTTP](#page-0-0) Server 2.4 Problem Diagnosis

Jeff Trawick

[What kinds of](#page-4-0)

Using tools [inside the web](#page-6-0)

[Looking from](#page-21-0) the outside

What if you [build the code](#page-29-0) differently

[Compare with](#page-44-0) httpd 2.2 and

■ Hook tracing

DTrace probes in the server (DTrace provider  $ap$ )  $\mathcal{L}_{\mathcal{A}}$ 

 $\mathbf{E} = \mathbf{A} \oplus \mathbf{A} + \mathbf{A} \oplus \mathbf{A} + \mathbf{A} \oplus \mathbf{A} + \mathbf{A} \oplus \mathbf{A} + \mathbf{A} \oplus \mathbf{A} + \mathbf{A} \oplus \mathbf{A} + \mathbf{A} \oplus \mathbf{A} + \mathbf{A} \oplus \mathbf{A} + \mathbf{A} \oplus \mathbf{A} + \mathbf{A} \oplus \mathbf{A} + \mathbf{A} \oplus \mathbf{A} + \mathbf{A} \oplus \mathbf{A} + \mathbf{A} \oplus \mathbf{A} + \mathbf{A$ 

 $2Q$ 

 $\blacksquare$  Exception hooks

## Hook tracing

[Apache HTTP](#page-0-0) Server 2.4 Problem Diagnosis

Jeff Trawick

Using tools [inside the web](#page-6-0)

[Looking from](#page-21-0) the outside

What if you [build the code](#page-29-0) differently

[Compare with](#page-44-0) httpd 2.2 and

- **h** httpd hooks are what allow different modules to handle or otherwise affect processing of the different phases of execution.
- A module that needs to take part in a particular aspect of connection or request processing uses a special hook macro to save a callback pointer.
- $\blacksquare$  At the point where httpd core passes control to modules, it invokes a special hook macro to continue calling module callbacks until a failure occurs, a module elects to handle the request, or all callbacks have been serviced (depending on the hook).
- By tracing what happens inside the hook invocation, some types of failures can be quickly tracked to a particular module.

# Hook tracing (cont.)

[Apache HTTP](#page-0-0) Senter 2.4 Problem Diagnosis

Jeff Trawick

Using tools

[Looking from](#page-21-0) the outside

What if you [build the code](#page-29-0) differently

[Compare with](#page-44-0) httpd 2.2 and

**h** httpd now provides a way for third-party code to run during the hook macros at the following points:

- Start of the hook execution
- About to call a particular module's hook function
- Returned from that module's hook function
- **F** Fnd of the hook execution
- Code inserted into the calling of different modules' handler functions can determine what module's handler took ownership of this phase of request processing and/or caused the request to fail.
- **More generally, if some mysterious error occurs at any** phase of processing, such as the notorius 500 with no log message, hook tracing could pinpoint the module.

# Enabling hook tracing

[Apache HTTP](#page-0-0) Server 2.4 Problem Diagnosis

Jeff Trawick

Using tools [inside the web](#page-6-0)

[Looking from](#page-21-0) the outside

What if you [build the code](#page-29-0) differently

[Compare with](#page-44-0) httpd 2.2 and

[and further](#page-53-0)

- Configure argument --enable-hook-probes causes ap\_hook\_probes.h to be included in files with hook definitions, making special macros active.
- **a** ap\_hook\_probes.h isn't part of httpd, so it needs to be copied into include or located via CPPFLAGS.
- Any code invoked by the macros in ap\_hook\_probes.h has to be compiled into the server, so this can be handled by statically linking a module into the server if it won't fit in macro form.

# Enabling hook tracing (cont.)

[Apache HTTP](#page-0-0) Server 2.4 Problem Diagnosis

Jeff Trawick

Using tools [inside the web](#page-6-0)

[Looking from](#page-21-0) the outside

What if you [build the code](#page-29-0) differently

[Compare with](#page-44-0) httpd 2.2 and

**Build mechanism for including this code** export CPPFLAGS=-I/path/to/module ./configure --enable-hook-probes \ --with-module=debugging:/path/to/module/mod\_foo.c \ --other-args

After httpd is built, httpd  $-1$  will show mod\_foo.c as built-in (like core.c and a few others).

## mod hook ar — Experimental hook tracer

[Apache HTTP](#page-0-0) Server 2.4 Problem Diagnosis

Jeff Trawick

Using tools [inside the web](#page-6-0)

[Looking from](#page-21-0) the outside

What if you [build the code](#page-29-0) differently

[Compare with](#page-44-0) httpd 2.2 and

- **Must be built into the server as with other hook trace** code.
- Sets a request note to information about the active module while a hook is active.
- $\blacksquare$  Sets a request note to information about the failing module if a hook returns an error.
- **Example 1** Logging the Request Failer note in the access log: 127.0.0.1 ..."GET /cgi-bin/printenva" \ 404 215 mod\_cgid.c/404/handler
- Can log the name of the ActiveModule note in the case of a crash:
	- ... [pid 30568:tid 140369329334016] Crash state: \ mod\_crash.c/handler
- Download from <http://emptyhammock.com/downloads/> **KORK STRAIN A BAR SHOP**

### Possible directions with hook tracers

[Apache HTTP](#page-0-0) Senter 2.4 Problem Diagnosis

Jeff Trawick

Using tools [inside the web](#page-6-0)

[Looking from](#page-21-0)

What if you [build the code](#page-29-0) differently

[Compare with](#page-44-0) httpd 2.2 and

References

- How much performance degradation?
- Can this be used to implement DTrace probes?
- Can a built-in module provide a simple API for loadable hook debug modules?
- Will someone write a script to help with generating the right set of macros based on the hooks that need to be instrumented?

**KORK ERKER ADE YOUR** 

(if indeed this is interesting to anyone)

# DTrace probes

#### [Apache HTTP](#page-0-0) Server 2.4 Problem Diagnosis

Jeff Trawick

- 
- 
- Using tools [inside the web](#page-6-0)
- [Looking from](#page-21-0) the outside

#### What if you [build the code](#page-29-0) differently

- [Compare with](#page-44-0) httpd 2.2 and
- 
- httpd-specific probes enabled via --enable-dtrace was the goal for 2.4, but only part of the code was committed, and it hasn't been kept up to date with new hooks.
- Someone needs to take interest in getting it working on one of the several platforms with DTrace.
- **Existing DTrace providers can certainly help understand** httpd processing.
- The pid provider provides great info but it is problematic with httpd because you have to specify a particular process id.

### Exception hooks

#### [Apache HTTP](#page-0-0) Server 2.4 Problem Diagnosis

Jeff Trawick

- 
- 
- Using tools [inside the web](#page-6-0)
- [Looking from](#page-21-0) the outside

What if you [build the code](#page-29-0) differently

[Compare with](#page-44-0) httpd 2.2 and

- $\blacksquare$  sig\_coredump() is the handler for fatal signals with httpd on Unix since the httpd 1.3 days.
- $\blacksquare$  It changes to the configured core dump directory and rethrows the signal, causing the process to exit and (possibly) the system to create a core file.
- If the  $-$ -enable-exception-hook configure option was specified, sig\_coredump() will also call exception hooks.
- This allows third-party modules to clean up some resource or save diagnostic information in the event of a crash.

# Example exception hook module mod whatkilledus

#### [Apache HTTP](#page-0-0) Server 2.4 Problem Diagnosis

Jeff Trawick

- 
- 
- Using tools
- [Looking from](#page-21-0) the outside

#### What if you [build the code](#page-29-0) differently

- [Compare with](#page-44-0) httpd 2.2 and
- [and further](#page-53-0)
- Like mod\_log\_forensic, this module saves information about the client request in an early request processing hook.
- **Unlike mod log forensic, the it is kept in memory during** the life of the request, and only logged if a crash occurs.

**KORK ERKER ADE YOUR** 

Also, if mod backtrace is loaded it will capture a backtrace for the crashing thread.

#### mod whatkilledus report

[Apache HTTP](#page-0-0) Server 2.4 Problem Diagnosis

Jeff Trawick

...

...

...

Using tools [inside the web](#page-6-0)

[Looking from](#page-21-0)

What if you [build the code](#page-29-0) differently

[Compare with](#page-44-0) httpd 2.2 and

[and further](#page-53-0)

\*\*\*\* Crash at 2012-09-06 14:48:23 Process id: 23368 Fatal signal: 11

/home/trawick/inst/24-64/bin/httpd:ap\_run\_fatal\_exception+

/home/trawick/inst/24-64/modules/mod\_crash.so:0x7fecbd59e986 /home/trawick/inst/24-64/modules/mod\_crash.so:0x7fecbd59ead8 /home/trawick/inst/24-64/bin/httpd:ap\_run\_handler+0x5b 0x4 /home/trawick/inst/24-64/bin/httpd:ap\_invoke\_handler+0x173 /home/trawick/inst/24-64/bin/httpd:ap\_process\_async\_reques /home/trawick/inst/24-64/bin/httpd:0x468dc4 /home/trawick/inst/24-64/bin/httpd:0x468fb3 /home/trawick/inst/24-64/bin/httpd:ap\_run\_process\_connecti

## mod whatkilledus report (cont.)

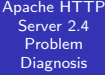

Jeff Trawick

Using tools [inside the web](#page-6-0)

[Looking from](#page-21-0) the outside

What if you [build the code](#page-29-0) differently

[Compare with](#page-44-0) httpd 2.2 and

Request line (parsed): GET :10080 /crash/ Request headers: Host:127.0.0.1%3a10080 User-Agent:ApacheBench/2.3 Accept:\*/\*

Client connection: 127.0.0.1:44883->127.0.0.1:10080 (user agent at 127.0.0.1:44883)

**KORK ERKER ER AGA** 

#### mod whatkilledus notes

[Apache HTTP](#page-0-0) Senter 2.4 Problem Diagnosis

Jeff Trawick

Using tools

[Looking from](#page-21-0)

What if you [build the code](#page-29-0) differently

[Compare with](#page-44-0) httpd 2.2 and

- mod\_whatkilledus and mod\_backtrace actually work well on Windows, with great backtraces if the web server .pdb files are available.
- The original versions of mod\_whatkilledus and mod\_backtrace worked somewhat differently:
	- mod backtrace and mod whatkilledus acted independently.
	- Neither supported Windows, and mod\_backtrace supported fewer Unix-y platforms.
	- **n** mod whatkilledus had no mechanism to filter out sensitive information.

**KORK ERKER ADE YOUR** 

<http://emptyhammock.com/projects/httpd/diag/>

### Comparison with httpd 2.2 — error log

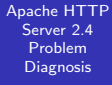

Jeff Trawick

- 
- 
- Using tools [inside the web](#page-6-0)
- [Looking from](#page-21-0) the outside
- [build the code](#page-29-0)

#### [Compare with](#page-44-0) httpd 2.2 and nginx

<span id="page-44-0"></span>

#### **E**rror messages

- No module id, pid, thread id, etc. unless the module generating the message adds it explicitly.
- No sub-second timestamps.
- No traceXXX levels Some messages just aren't present, because even LogLevel debug would be too noisy, or separate log files are used (mod\_rewrite) which have to be managed independently.
- No per-module LogLevel, no per-dir LogLevel (which is what allows per-client LogLevel) Custom scripting can be used to reduce the output to something readable, though nothing can be done about the volume, and that may necessitate a different scheme for rotating logs during problem determination.

### Comparison with httpd 2.2 — other logs

 $QQ$ 

[Apache HTTP](#page-0-0) Server 2.4 Problem Diagnosis

Jeff Trawick

[What kinds of](#page-4-0)

Using tools [inside the web](#page-6-0)

[Looking from](#page-21-0) the outside

[build the code](#page-29-0)

[Compare with](#page-44-0) httpd 2.2 and nginx

[and further](#page-53-0)

mod log debug isn't available. $\mathcal{L}_{\mathcal{A}}$ 

### Comparison with nginx 1.2.latest

**KORK ERKER ER AGA** 

- [Apache HTTP](#page-0-0) Server 2.4 Problem Diagnosis
- Jeff Trawick
- 
- 
- Using tools [inside the web](#page-6-0)
- [Looking from](#page-21-0) the outside
- [build the code](#page-29-0)
- [Compare with](#page-44-0) httpd 2.2 and nginx
- 
- A few areas to think about...
	- **Logging**
	- DTrace-ing  $\mathcal{L}^{\mathcal{A}}$
	- **Backtraces**  $\mathcal{L}_{\mathcal{A}}$

# nginx — Logging

[Apache HTTP](#page-0-0) Server 2.4 Problem **Diagnosis** 

Jeff Trawick

Using tools

[Looking from](#page-21-0)

[build the code](#page-29-0)

[Compare with](#page-44-0) httpd 2.2 and nginx

Configure with --debug option so that a reasonable amount of information is available.

epoll add event: fd:7 op:1 ev:00000001 accept on 0.0.0.0:2080, ready: 0 posix\_memalign: 000000000268C910:256 @16 \*1 accept: 127.0.0.1 fd:3 \*1 event timer add: 3: 60000:1352205189278 \*1 epoll add event: fd:3 op:1 ev:80000001 accept on 0.0.0.0:2080, ready: 0 posix\_memalign: 000000000268CA20:256 @16 \*2 accept: 127.0.0.1 fd:10 \*2 event timer add: 10: 60000:1352205189278 \*2 epoll add event: fd:10 op:1 ev:80000001 \*1 malloc: 00000000026A1FA0:1256 \*1 posix\_memalign: 000000000268CB30:256 @16 \*1 malloc: 00000000026A2490:1024 \*1 posix\_memalign: 00000000026930C0:4096 @16 K ロ ▶ K @ ▶ K 할 ▶ K 할 ▶ ... 할 → 9 Q @

\*1 http process request line

# nginx — Logging

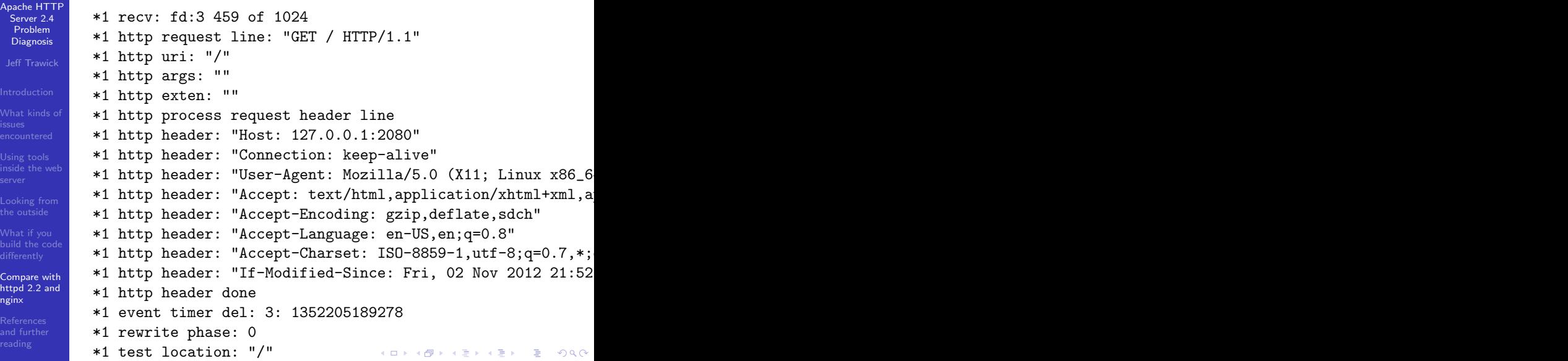

## nginx — logging for only selected clients

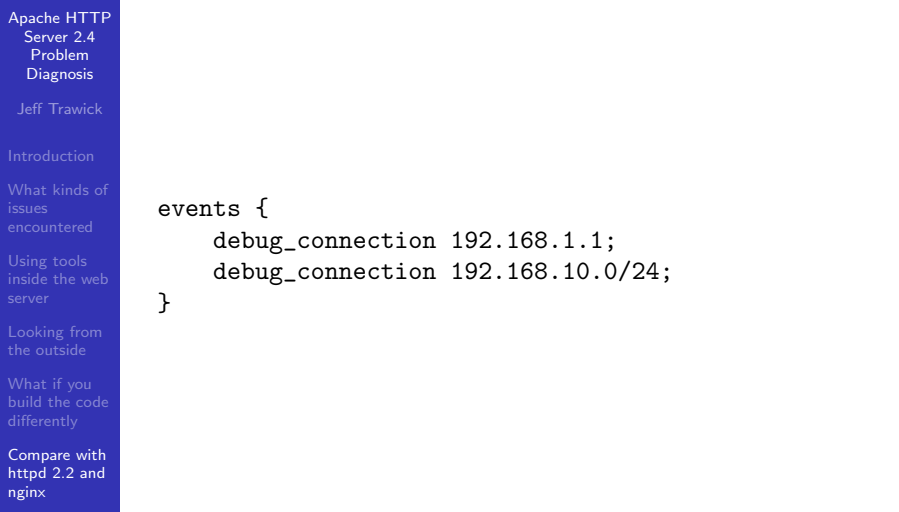

**KORK ERKER ER AGA** 

# nginx — DTrace-ing

#### [Apache HTTP](#page-0-0) Server 2.4 Problem Diagnosis

Jeff Trawick

- 
- 
- Using tools [inside the web](#page-6-0)
- [Looking from](#page-21-0) the outside
- [build the code](#page-29-0)

#### [Compare with](#page-44-0) httpd 2.2 and nginx

- There's a fork of nginx 1.2.1 (slightly out of date) that includes DTrace probes (and System Tap too). (unclear how experimental this is)
- $\blacksquare$  The pid provider needs to be provided the pid to trace, which is not a burden with nginx. This is the provider that allows instrumentation of arbitrary functions in the process. The nginx docs have some minimal information about using the pid provider with it.

### nginx — Backtraces

[Apache HTTP](#page-0-0) Server 2.4 Problem Diagnosis

Jeff Trawick

Using tools

[Looking from](#page-21-0) the outside

[build the code](#page-29-0)

[Compare with](#page-44-0) httpd 2.2 and nginx

- $\blacksquare$  The good news is that there aren't *n* processes to look at, potentially with a number of threads in each one (depending on the httpd MPM in use).
- $\blacksquare$  The not so good news is that you don't have the state of active requests/connections in such a simple representation as a function call stack.
- A backtrace for a crash should be approximately as useful as with httpd.
- For a hang or other non-crash issue, information needs to be dug out of the connection table to see what is going on, and that's not practical without a debug build.

(BTW, someone has an equivalent of mod backtrace for nginx, but )

# Recap of Jeff's toys

#### [Apache HTTP](#page-0-0) Senter 2.4 Problem Diagnosis

Jeff Trawick

Using tools [inside the web](#page-6-0)

[Looking from](#page-21-0) the outside

[build the code](#page-29-0)

[Compare with](#page-44-0) httpd 2.2 and nginx

[and further](#page-53-0)

- $\mathcal{L}_{\mathcal{A}}$ Explore, collect.py
- mod backtrace and mod whatkilledus
- mod hook ar
- pgfiles.py (not mentioned; shows open files for a process group, organized to show which files are shared by different processes)

**KORK ERKER ADE YOUR** 

#### Available from

- <http://emptyhammock.com/projects/> and/or
- <http://emptyhammock.com/downloads/> $\mathcal{L}_{\mathcal{A}}$

### httpd materials

#### [Apache HTTP](#page-0-0) Server 2.4 Problem Diagnosis

Jeff Trawick

- 
- 
- Using tools [inside the web](#page-6-0)
- [Looking from](#page-21-0) the outside
- [build the code](#page-29-0)
- [Compare with](#page-44-0) httpd 2.2 and

<span id="page-53-0"></span>**References** [and further](#page-53-0) reading

- httpd debugging guide,  $\mathcal{L}_{\mathcal{A}}$ 
	- <http://httpd.apache.org/dev/debugging.html>
- [http://www.cs.virginia.edu/.../apache/](http://www.cs.virginia.edu/.../apache/apache2moddebugging.ppt) [apache2moddebugging.ppt](http://www.cs.virginia.edu/.../apache/apache2moddebugging.ppt)
- [http:](http://prefetch.net/articles/debuggingapache.html)
	- [//prefetch.net/articles/debuggingapache.html](http://prefetch.net/articles/debuggingapache.html)

**KORKA SERKER ORA** 

### Other topics

#### [Apache HTTP](#page-0-0) Server 2.4 Problem Diagnosis

Jeff Trawick

- 
- 
- Using tools [inside the web](#page-6-0)
- [Looking from](#page-21-0) the outside
- [build the code](#page-29-0)
- [Compare with](#page-44-0) httpd 2.2 and

<span id="page-54-0"></span>**References** [and further](#page-53-0) reading

- <http://wiki.nginx.org/Debugging>
- **n** [https:](https://forums.freebsd.org/showthread.php?p=183044) [//forums.freebsd.org/showthread.php?p=183044](https://forums.freebsd.org/showthread.php?p=183044)
- [http://www.brendangregg.com/DTrace/dtrace\\_](http://www.brendangregg.com/DTrace/dtrace_oneliners.txt)  $\mathcal{L}_{\mathcal{A}}$ [oneliners.txt](http://www.brendangregg.com/DTrace/dtrace_oneliners.txt)

**KORKA SERKER ORA** 

■ [http://agentzh.org/misc/nginx/](http://agentzh.org/misc/nginx/agentzh-nginx-tutorials-enuk.html) [agentzh-nginx-tutorials-enuk.html](http://agentzh.org/misc/nginx/agentzh-nginx-tutorials-enuk.html)